| User defined caches                  | 2 | 2 |
|--------------------------------------|---|---|
| How to perform a waypoint projection |   | 2 |

## **User defined caches**

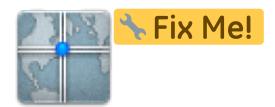

You can create user defined caches with c:geo. Those can be used e.g. for planning your own caches as well as just for recording some points of interest.

You can create user defined caches in two ways:

- 1. Open a list of saved caches and select Manage Caches  $\rightarrow$  Create user defined cache from the list menu.
- 2. Long click on the map to trigger creation of a user defined cache. This long click function needs to be enabled in map behavior settings.

Т

## How to perform a waypoint projection